## Petit guide d'installation de My City Pocket

1) Sur appareil ANDROID

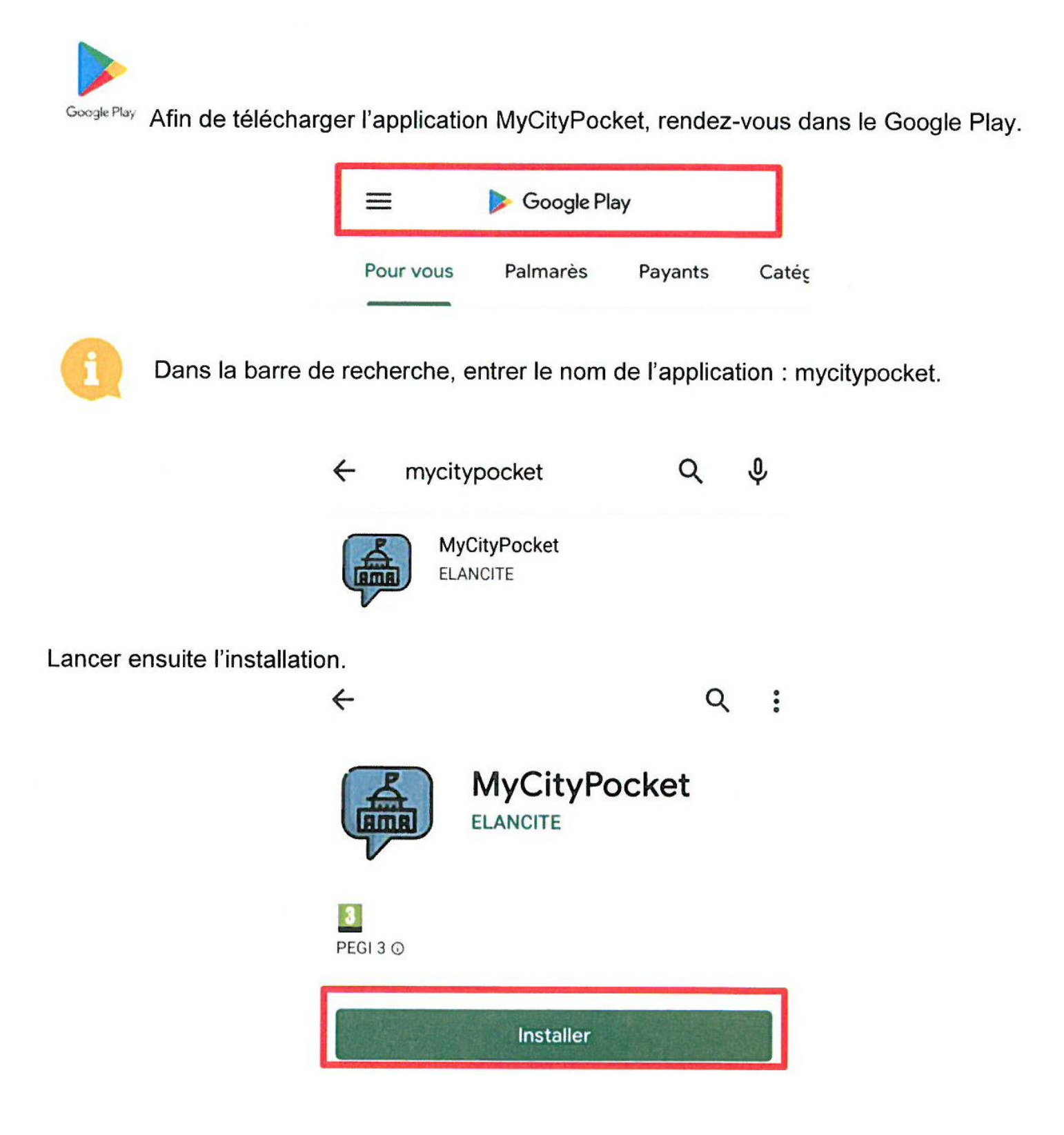

## 2) Sur appareil IOS

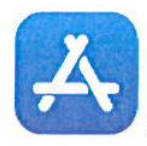

Afin de télécharger l'application MyCityPocket, rendez-vous dans l'AppStore

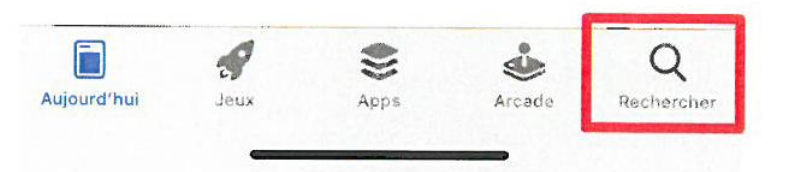

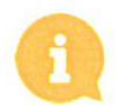

Dans la barre de recherche, entrer le nom de l'application : mycitypocket.

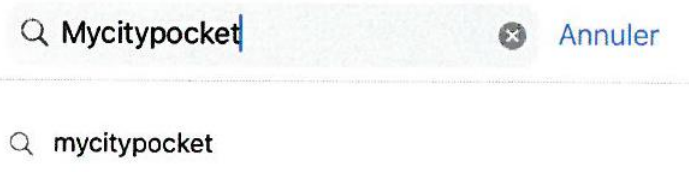

Lancer ensuite l'installation.

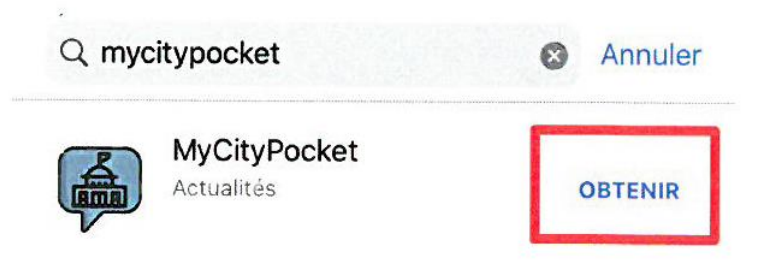

## 3) Utiliser l'application

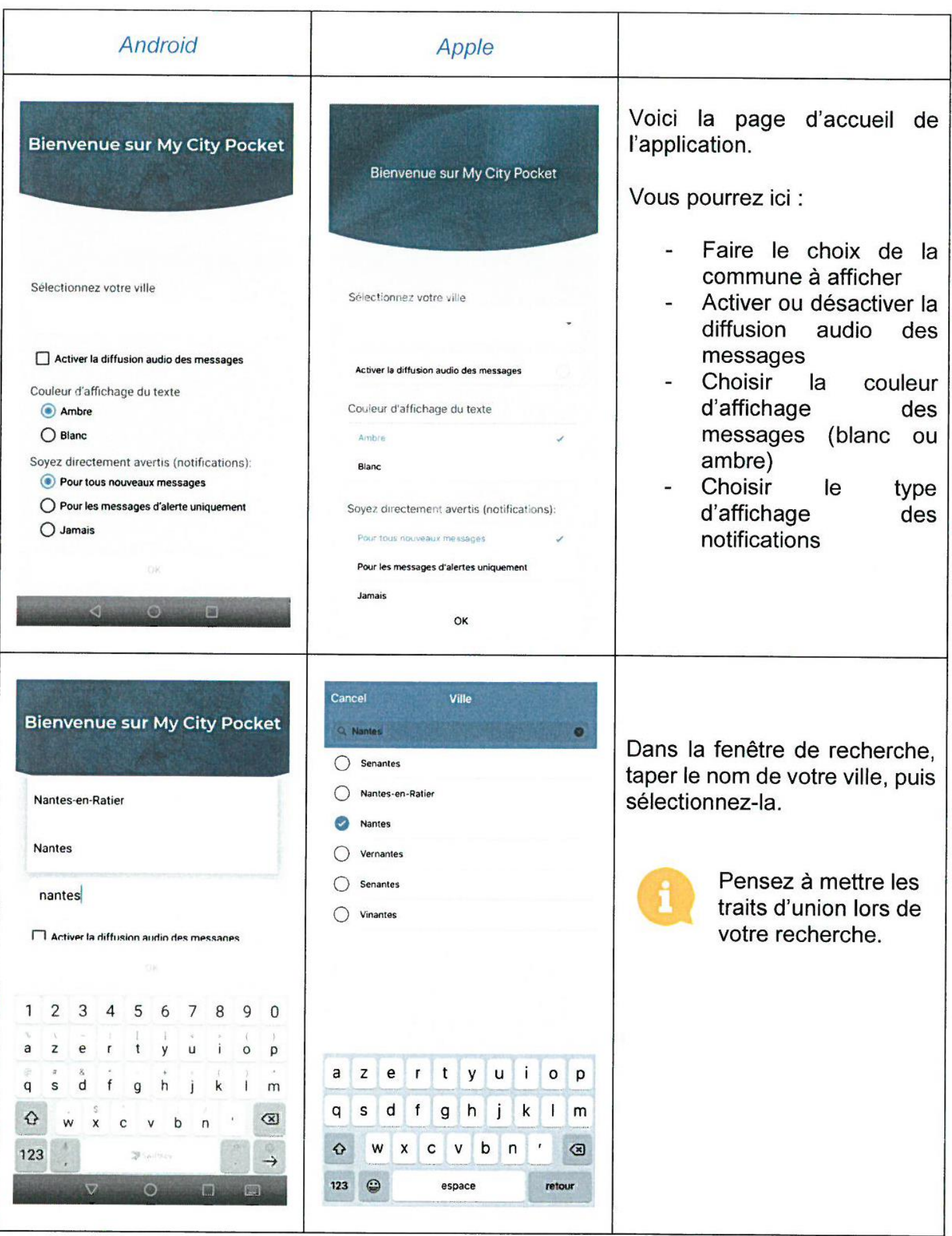

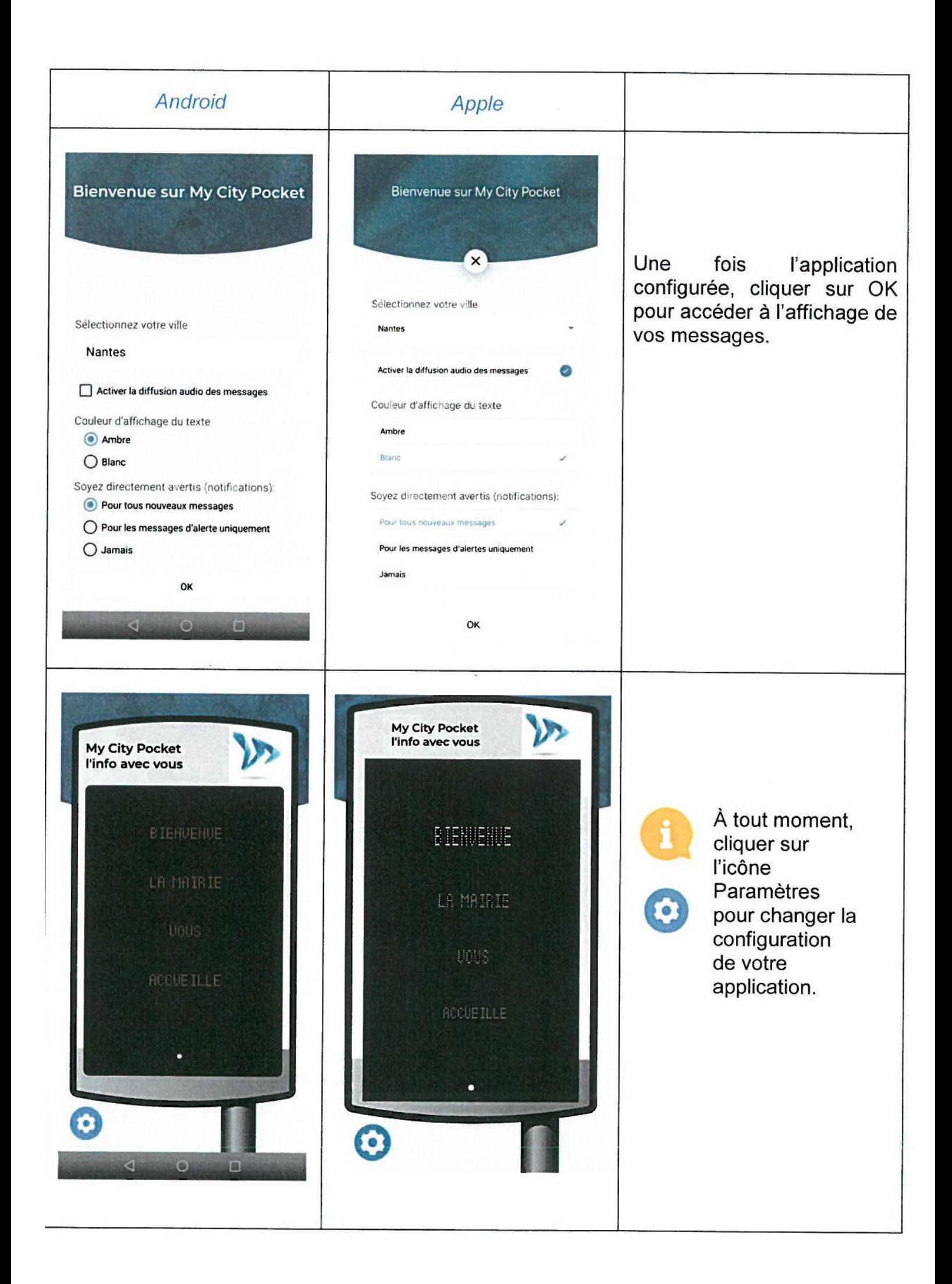